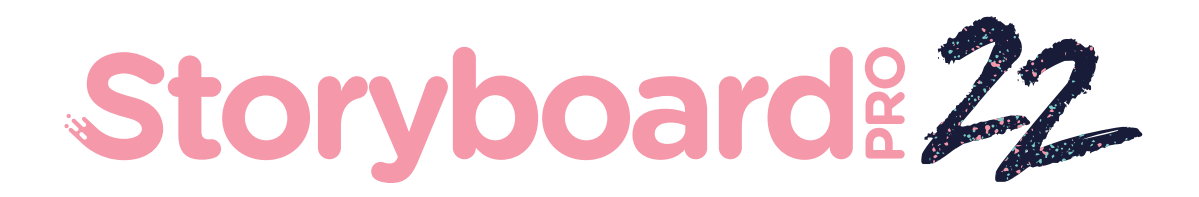

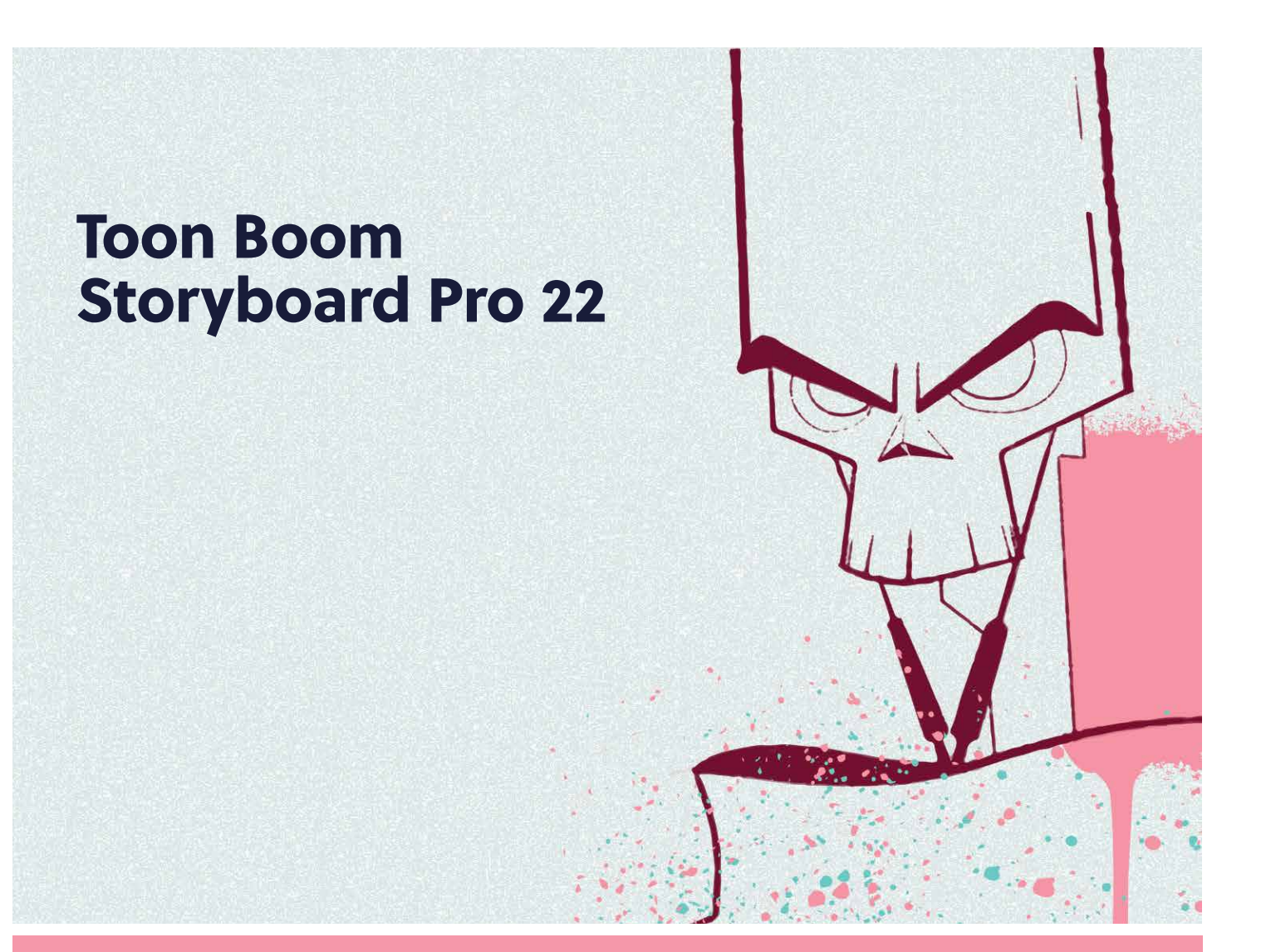

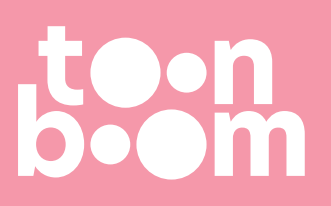

#### **TOON BOOM ANIMATION INC.**

4200 Saint-Laurent, Suite 1020 Montreal, Quebec, Canada H2W 2R2

**+1 514 278 8666** contact@toonboom.com **toonboom.com**

# **Mentions légales**

Toon Boom Animation Inc. 4200 Saint-Laurent, Suite 1020 Montréal, Québec, Canada H2W 2R2

Tél. : 1-514-278-8666 Téléc. : 1-514-278-2666

[toonboom.com](http://www.toonboom.com/)

### **Clause de non-responsabilité**

Le contenu de ce document de est la propriété de Toon Boom Animation Inc. et est protégé par le droit d'auteur. Toute reproduction, en tout ou en partie, est strictement interdite.

Le contenu de ce document de est couvert par une garantie limitée spécifique et des exclusions et une limite de responsabilité en vertu du Contrat de licence applicable, complétées par les conditions générales spéciales du format de fichier Adobe® Flash® (SWF). Pour plus de détails, veuillez vous référer au contrat de licence et à ces conditions particulières.

### **Marques déposées**

Toon Boom® est une marque déposée. Harmony™ et le logo Toon Boom sont des marques déposées de Toon Boom Animation Inc. Toutes les autres marques déposées appartiennent à leurs propriétaires respectifs.

### **Date de publication**

2023-10-31

© 2023 Toon Boom Animation Inc., une entreprise Corus Entertainment Inc. Tous droits réservés.

# <span id="page-2-0"></span>**Table des matières**

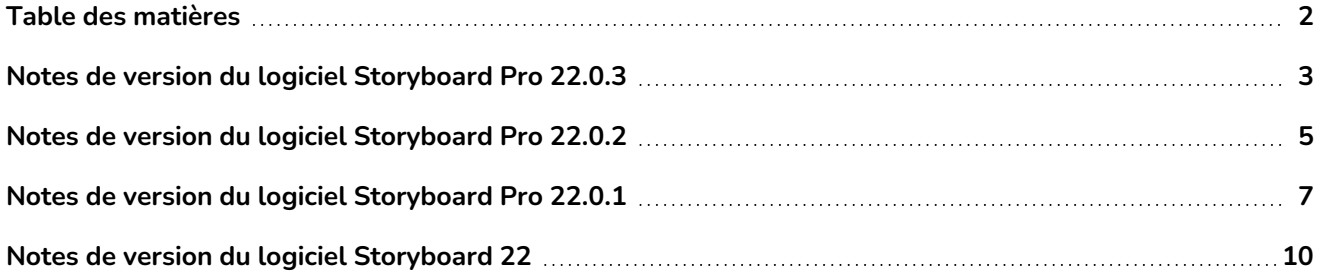

# <span id="page-3-0"></span>**Notes de version du logiciel Storyboard Pro 22.0.3**

Storyboard 22.0.3, build 21960 (2023-09-13)

# **Problèmes résolus**

Les problèmes suivants sont résolus dans cette version de Storyboard Pro et versions ultérieures.

# **Généralités**

- La création de séquences à l'aide des commandes Nouvelle séquence ou Fractionner la séquence actuelle ne fonctionne pas correctement. *SB-5245*
- Storyboard Pro peut planter pendant la lecture si la vue Éditeur de fonctions est visible dans l'espace de travail. *SB-5268*
- <sup>l</sup> Storyboard Pro peut être incapable de lire les dessins créés il y a plus de 10 ans. *SB-5259*
- L'utilisation de la commande Exporter vers FBX laisse les rendus PNG temporaires des calques de dessin dans le dossier tmp. *SB-5197*
- Les calques animés peuvent ne pas s'exporter correctement vers Harmony s'ils sont animés à l'aide de fonctions 3D Path. *SB-5260*
- <sup>l</sup> Storyboard Pro se bloque s'il ne parvient pas à charger les bibliothèques internes au démarrage. *SB-5278*.

## **Audio**

- La lecture audio échoue avec le message suivant « Impossible de démarrer le système de lecture : Périphérique non valide » lorsque vous tentez de lire des annotations vocales tout en utilisant des périphériques audio ou des casques d'écoute spécifiques comme périphériques de sortie sous Windows. *SB-5074*
- <sup>l</sup> Des pops et des tics aléatoires peuvent être entendus pendant la lecture sous Windows. *SB-5198*
- Il n'y a pas de son lors de l'exportation de films vers H.264 ou de l'exportation vers Harmony si Storyboard Pro est en espagnol. *SB-5249*
- Les clips audio qui sont accélérés peuvent ne pas être lus ou exportés correctement si leur forme d'onde est affichée dans le Montzge. *SB-5183*
- <sup>l</sup> L'enregistrement audio après le redimensionnement d'un panneau peut provoquer un blocage. *SB-5274*

# **Scénarisation**

• Storyboard Pro se bloque lors de l'exécution d'un script à l'aide de la fonction MotionManager.setLayerAnimated en mode batch. *SB-5252*

# **Améliorations apportées à la scénarisation**

# **Importer une interface de scénarisation animatique**

La classe ImportManager a été ajoutée avec la fonction importAnimatic pour permettre l'automatisation de la commande Importer projet animatique utilisée pour la conformation. La fonction importAnimatic ne peut être utilisée que lorsque l'interface utilisateur est affichée et ne peut pas être utilisée en mode batch. Reportezvous à la documentation de l'interface de script pour plus d'informations.

<https://docs.toonboom.com/help/storyboard-pro-22/storyboard/scripting/reference/classImportManager.html>

# **Ajout et suppression de groupes à l'aide de scénarisation**

Les nouvelles fonctions suivantes permettent d'identifier, d'ajouter et de supprimer des groupes et des couches dans des groupes; elles ont été ajoutées à la classe LayerManager :

- addGroupLayer
- groupOfLayer
- isGroupLayer
- moveLayerBeforeLayer
- moveLayerInGroup
- <sup>l</sup> Reportez-vous à la documentation de l'interface de script pour plus d'informations.

<https://docs.toonboom.com/help/storyboard-pro-22/storyboard/scripting/reference/classLayerManager.html>

## **Amélioration de la sélection des couches dans la classe LayerManager**

Les modifications suivantes ont été apportées à la classe LayerManager pour faciliter la sélection et la manipulation des calques via des scripts :

La nouvelle fonction layerIndexFromName dans la classe LayerManager a été ajoutée pour trouver facilement la valeur d'index d'une couche en fonction de son nom.

Les commandes suivantes permettent désormais de sélectionner des couches en fonction de leur index ou de leur nom :

- isEmpty
- isShared
- mergeLayers
- generateMatteLayer

Reportez-vous à la classe LayerManager dans la documentation de l'interface de scénarisation pour plus d'informations.

<https://docs.toonboom.com/help/storyboard-pro-22/storyboard/scripting/reference/classLayerManager.html>

# <span id="page-5-0"></span>**Notes de version du logiciel Storyboard Pro 22.0.2**

Storyboard Pro 22.0.2, build 21617 (2023-06-12)

# **Résolution des problèmes**

Les problèmes suivants sont résolus dans cette version de Storyboard Pro et versions ultérieures.

### **Chronologie des événements**

- La sélection d'images clés dans les pistes d'animation de caméra ou de calque ne fonctionne pas à chaque fois. *SB-5151*
- Un modèle créé à partir de plusieurs clips peut corrompre le projet lorsqu'il est déposé dans une piste vidéo. *SB-4504*
- Si un clip audio se termine sous le dernier panneau d'un plan, la modification de la durée de ce clip audio à l'aide de la commande Speed/Duration (Vitesse/Durée) avec l'option Ripple Edit (Édition de striage) activée n'ajuste pas le panneau correctement. *SB-5208*
- L'utilisation de la commande Split Panel at Current Frame (Diviser le panneau au niveau de l'image actuelle) peut provoquer une panne de logiciel. *SB-5038*
- Le scénarimage est suspendu dans certaines conditions lors de l'arrêt de la lecture audio. *SB-5185*

### **Flux de travail de dessin**

- Les lignes ne sont pas toujours dessinées avec une précision totale après avoir retiré le stylet de la tablette. *SB-4818*
- Le collage d'un objet de dessin ne s'effectue pas à l'emplacement approprié en cas de décalage sur le calque source. *SB-5192*
- <sup>l</sup> Lorsqu'un dessin est copié à partir de la Camera View (Vue Caméra) et qu'il est collé dans la Thumbnails View (Vue Miniatures) ou dans la Timeline View (Vue Chronologie) en tant que point de focalisation, il est placé au centre et non dans la position d'origine. *SB-5209*
- <sup>l</sup> Le dessin ne fonctionne pas dans la Camera View (Vue Caméra) après avoir généré un aperçu PDF. *SB-5026*
- <sup>l</sup> La saisie de texte en japonais ou en coréen avec l'outil Texte ne fonctionne pas. *SB-5063*

#### **3D**

- Lors de la conversion d'un modèle 3D en 2D, le rendu dans la fenêtre Render 3D Model (Rendre modèle 3D) ne prend pas en compte le paramètre Field Chart (Graphique de terrain) du projet. *SB-5191*
- L'apercu dans la boîte de dialogue Render 3D Model to 2D (Rendre modèle 3D en 2D) utilise toujours un rapport d'aspect 16:9 quelle que soit la résolution du projet. *SB-4452*

• Les couches 2D pivotées en 3D disparaîtront de la Camera View (Vue Caméra) lorsque l'angle du calque est presque perpendiculaire à la caméra. *SB-5062*

#### **Importation/Exportation**

- Les guillemets doubles et simples sont convertis en points d'interrogation lors de l'importation d'un document Final Draft (Version finale). *SB-5186*
- Avec certains plans, la plage d'images de clips incorrecte est exportée vers Harmony lorsque le type d'exportation est défini sur Original Scene (Plan d'origine). *SB-5210*
- <sup>l</sup> L'exportation audio échoue lorsque la langue est définie sur Spanish (Espagnol). *SB-5089*

### **Conformation**

- L'exportation vers AAF pour la conformation échoue et le message d'erreur « AAF internal error. 0x-7ff8ff82 » (Erreur interne AAF. 0x-7ff8ff82) s'affiche sur certains systèmes. *SB-5088*
- Les images rendues pour les panneaux qui n'ont pas de mouvement de caméra seront de mauvaise taille si le FOV du projet n'est pas défini sur Vertical et que l'option Rectify Static Camera (Rectifier la caméra statique) est activée. *SB-5160*

### **Performance**

- Storyboard Pro plante et se déconnecte de la mémoire lors du rendu d'un projet qui contient des vidéos HD. *SB-5109*
- <sup>l</sup> [Windows] La sauvegarde de certains projets peut être particulièrement longue. *SB-5139*
- <sup>l</sup> Storyboard plante de façon aléatoire sur certains systèmes fonctionnant sous Windows 11. *SB-4786*

# <span id="page-7-0"></span>**Notes de version du logiciel Storyboard Pro 22.0.1**

Storyboard Pro 22.0.1 version 22.0.1.19025 (2022-11-24)

# **Problèmes résolus**

• Les problèmes suivants sont résolus dans cette version de Storyboard Pro et versions ultérieures.

### **Outils de dessin**

• La couleur des traits est perdue lors de l'annulation et du rétablissement des traits coupés et collés. *SB-4900*

### **Montage et lecture**

- <sup>l</sup> [Windows] La lecture peut rester bloquée lorsque la boucle et le son sont activés. *HAR-8808*
- L'utilisation de la commande Fractionner le panneau au niveau de l'image actuelle sur une scène dupliquée peut provoquer un plantage lorsque deux instances du même projet sont ouvertes en mémoire. *SB-4910*

### **Pistes vidéo et clips**

- L'opacité n'est pas appliquée à un trait créé dans un calque de clip vidéo tant que le trait n'est pas terminé. *SB-4898*
- L'option de menu Définir la couleur ne fonctionne pas pour les Nouveaux clips vides et les Clips d'image. *SB-4909*

### **Exportation PDF**

<sup>l</sup> Plantage lors de l'exportation au format PDF lorsque l'option Afficher la légende sélectionnée est activée. *SB-5012*

### **Script**

- L'exécution de scripts à partir de la ligne de commande sans le paramètre Traitement par lot entraîne un plantage. *SB-5004*
- Le texte n'est pas exporté lors de l'exportation d'un fichier PDF à l'aide d'un script de ligne de commande. *SB-5003*
- L'importation d'un PSD avec LayerManager::importImageAsLayer fait apparaître un message multicalque redondant. *SB-4413*
- <sup>l</sup> ExportManager::exportToHarmony ne fonctionne pas en mode de traitement par lot. *SB-4013*

#### **IU**

- <sup>l</sup> [macOS] Le menu Aide disparaît après la fermeture d'un projet et la réouverture d'un autre. *SB-4588*
- Les raccourcis clavier ne fonctionnent plus lorsque le focus de la souris se trouve dans un champ de légende dans la vue Panneau. *SB-4858*

#### **Importation/Exportation**

- <sup>l</sup> [Windows] Images manquantes et autres problèmes lors de l'importation de courts métrages. *SB-4926*
- Les modèles 3D ou les clips disparaissent de la scène si le nom du fichier se termine par un v et trois chiffres (-v001). *SB-4129*
- <sup>l</sup> [macOS] Storyboard ne fonctionne pas avec le système de fichiers NAS cloud LucidLink. *HAR-8806*

#### **Performance**

- [macOS] Avec certains projets, l'exportation d'un film peut entraîner une insuffisance de mémoire pour le système. *SB-4985*
- <sup>l</sup> [macOS] Storyboard Pro plante parfois au réveil du mode veille. *SB-4973*

#### **Appareils**

- [Windows] L'effacement à l'aide d'un bouton de stylo Wacom mappé à la fonction Effacer ne fonctionne pas si la prise en charge de la tablette Qt Wintab est activée dans les préférences de Storyboard Pro. *SB-4915*
- Les gestes tactiles permettant d'effectuer un zoom, un panoramique ou une rotation ne fonctionnent pas avec les appareils Surface Pro, XPPen et Wacom Cintiq. *SB-4792*

#### **Autres correctifs**

- La désactivation de l'option L'outil de transformation utilise le pivot de dessin dans Préférences provoque le plantage de Storyboard Pro au démarrage. *SB-4936*
- [macOS] La saisie de caractères chinois ou japonais dans une légende de panneau ne fonctionne qu'après l'ouverture d'un menu. *SB-4997*

## **Problèmes connus**

- Si l'espace pour afficher tous les boutons d'une barre d'outils est insuffisant, l'extension qui est ouverte pour accéder aux boutons sera masquée sous les vues qui utilisent OpenGL. *HAR-8186*
- <sup>l</sup> Le trait reste en place après avoir supprimé le dernier point d'une branche avec l'éditeur central. *SB-4455*
- Lorsque vous utilisez un iPad Pro en mode Sidecar avec Storyboard Pro, un clic sur deux est enregistré comme un double-clic. *SB-4941*
- La mise à jour des systèmes d'exploitation vers macOS Ventura peut aider à résoudre ce problème.
- Sous macOS Mojave, GateKeeper empêche le lancement de Storyboard Pro à moins que l'attribut étendu de quarantaine ne soit supprimé du bouquet d'applications. *SB-4428*

L'attribut étendu de quarantaine peut être supprimé à l'aide de la commande suivante dans le terminal :

**\$ sudo xattr -dr com.apple.quarantine "/Applications/Toon Boom Storyboard Pro 22"**

# <span id="page-10-0"></span>**Notes de version du logiciel Storyboard 22**

Voici la liste des changements dans Storyboard Pro 22, version 22.0.0.18839 (2022-09-26) :

# **Nouvelles fonctionnalités**

# **Outils de dessin**

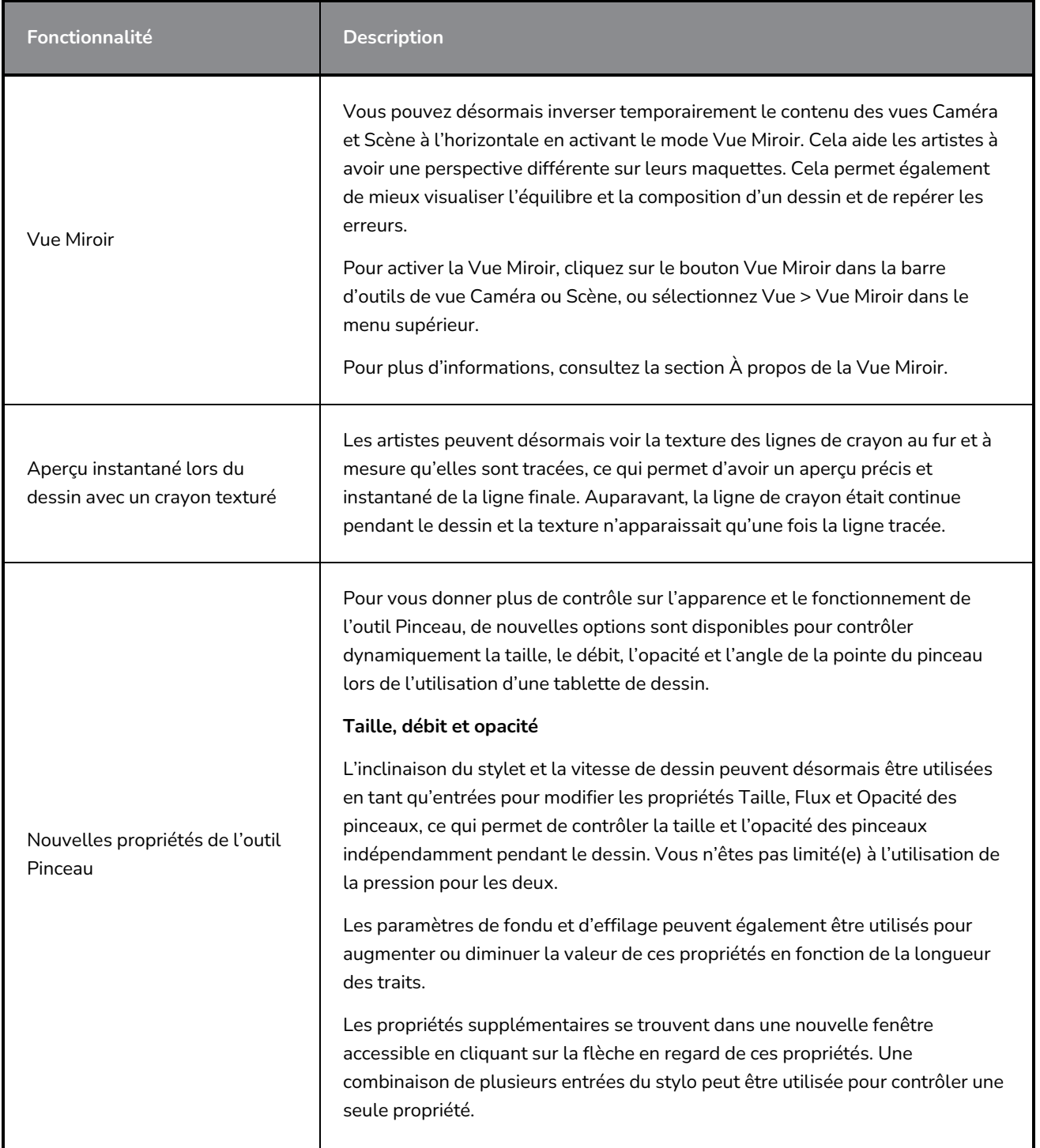

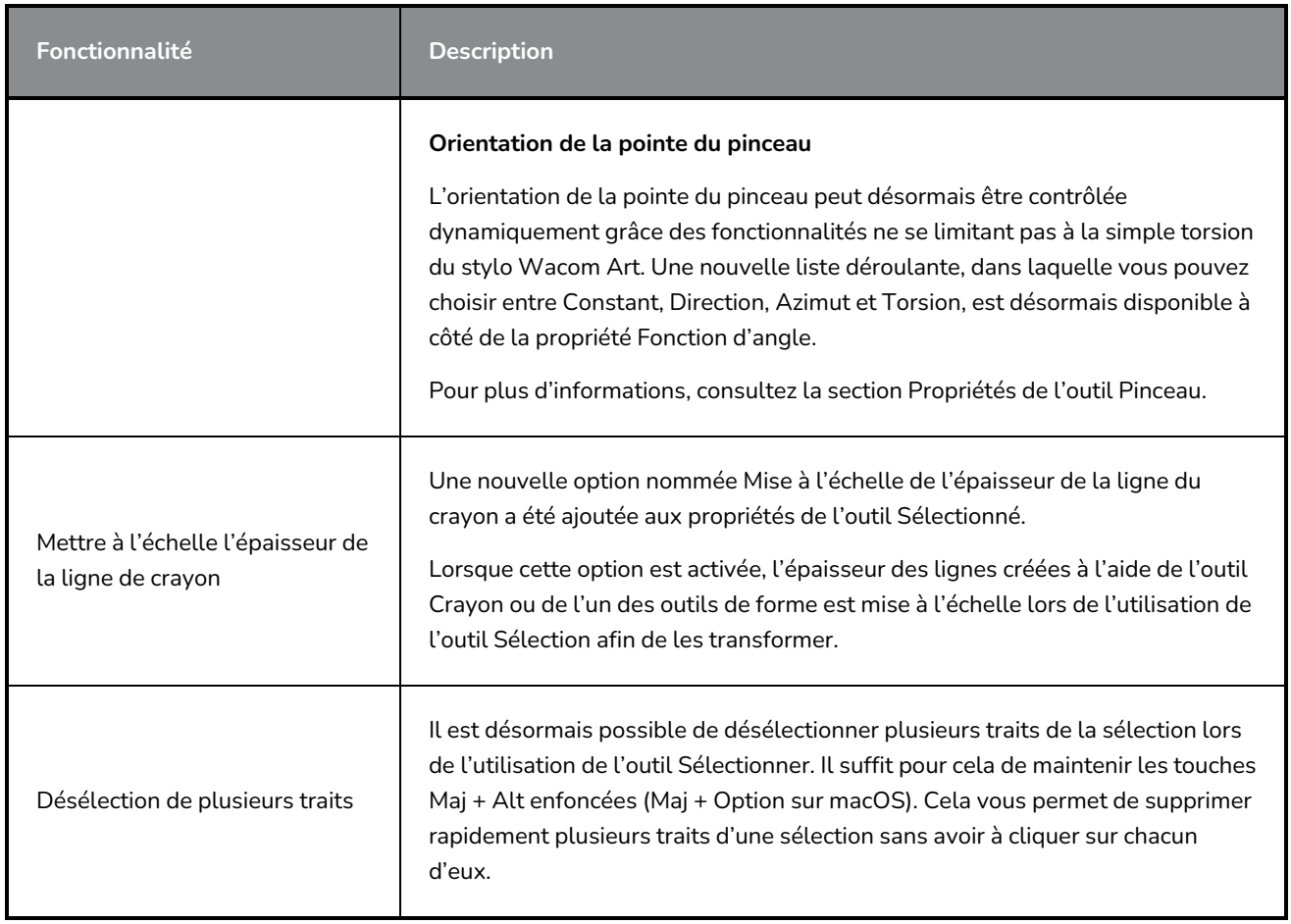

# **Vue Référence**

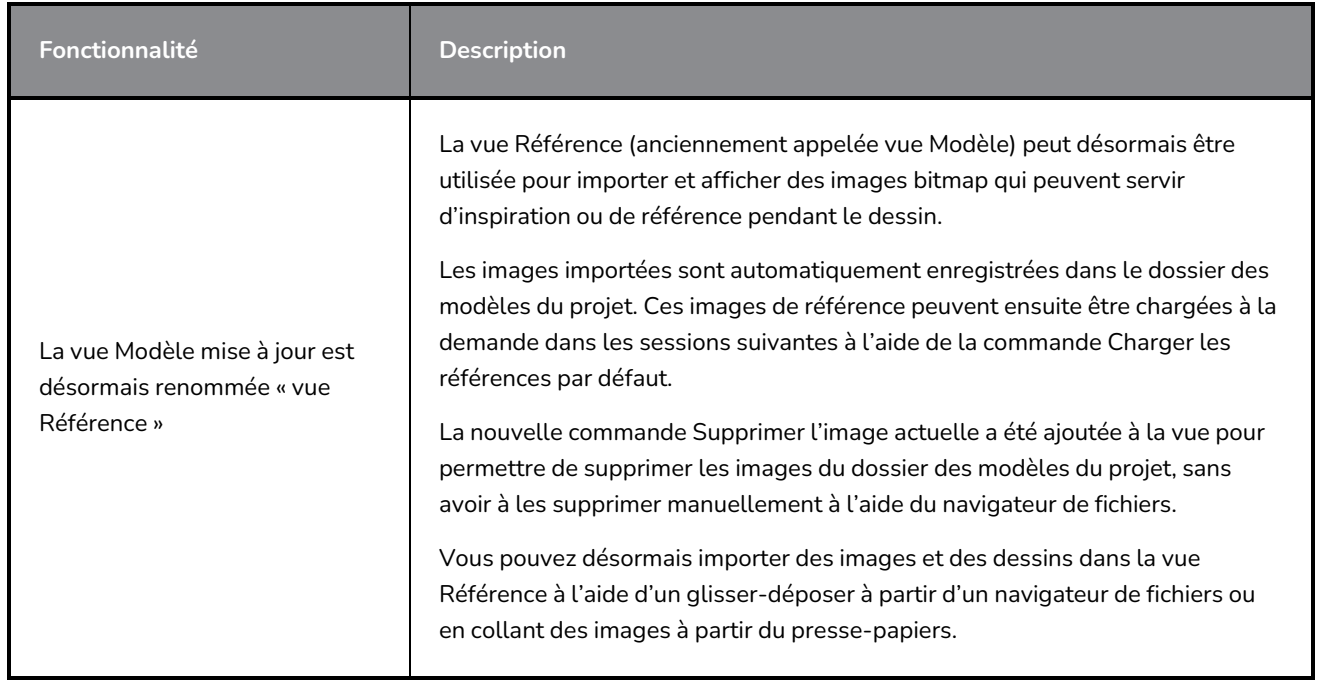

# **Caméra**

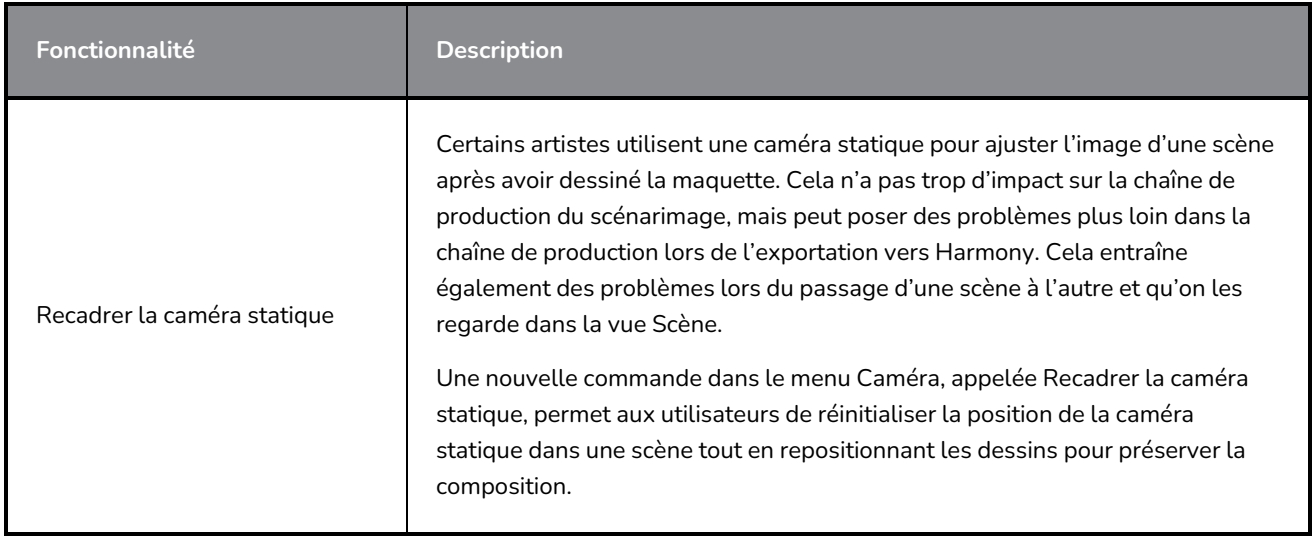

# **Montage**

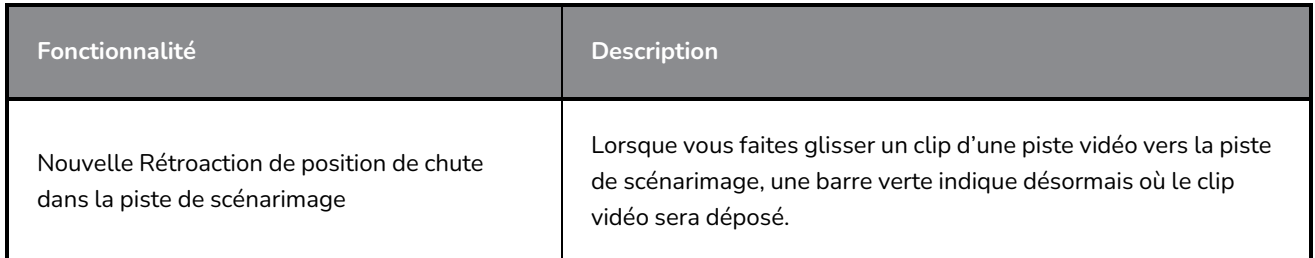

# **Audio**

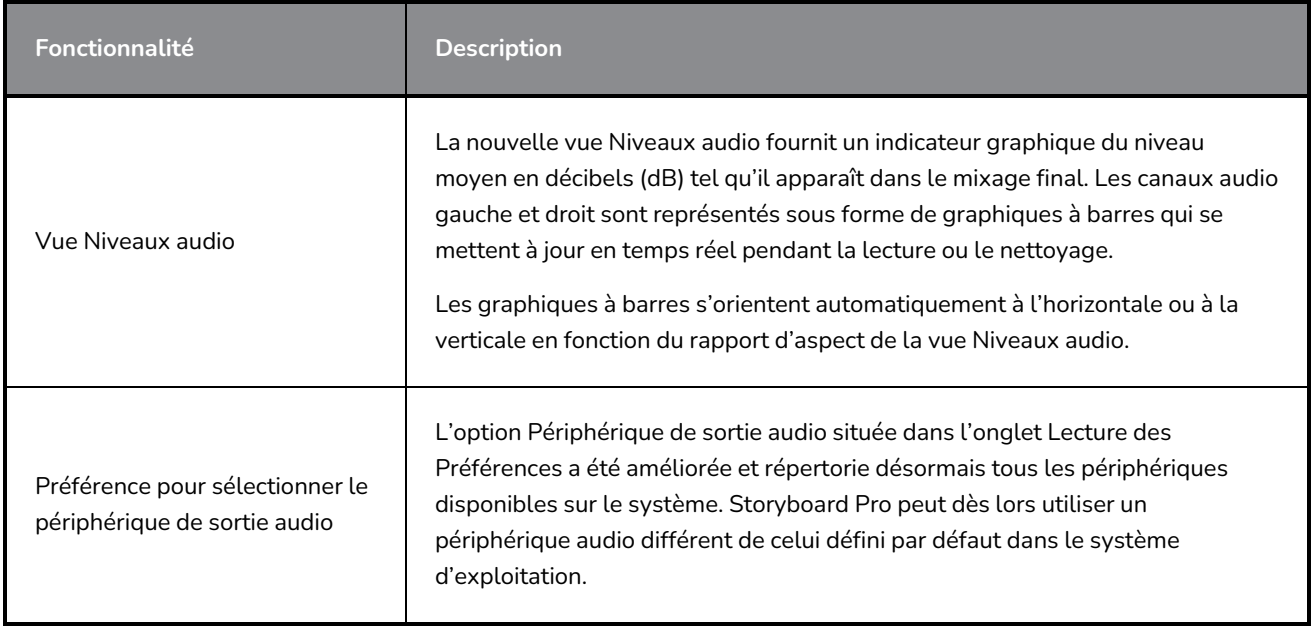

# **Conformité**

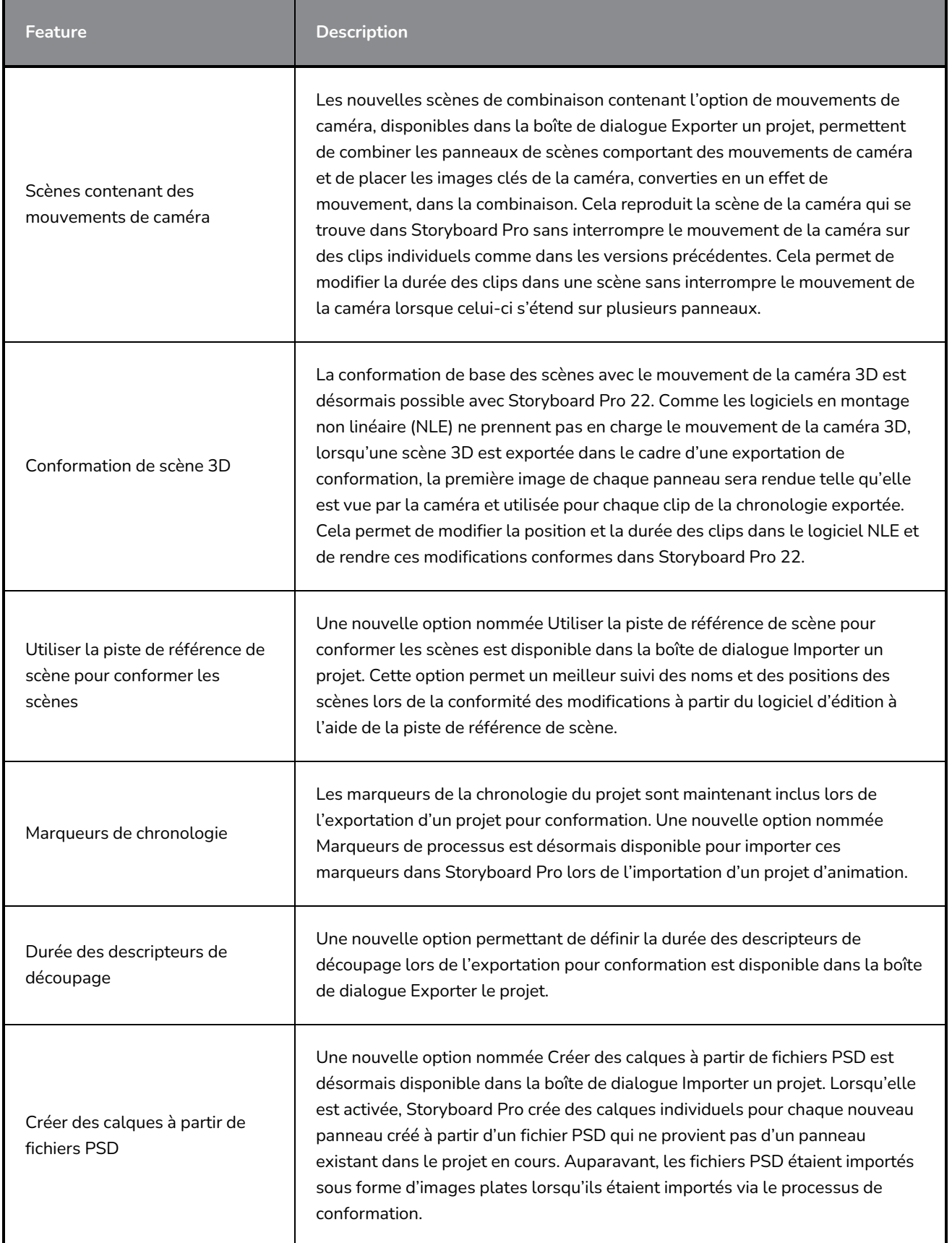

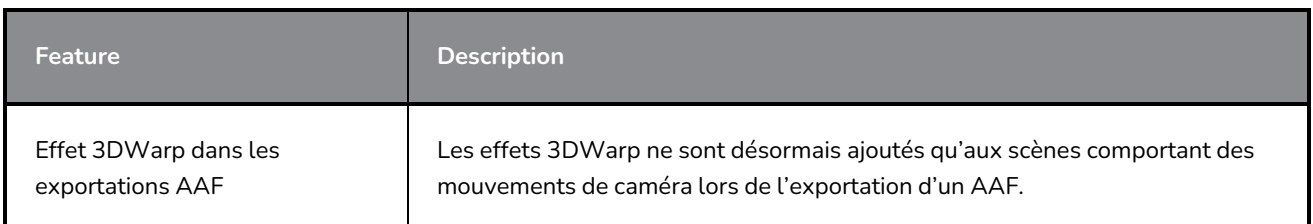

## **Rendu**

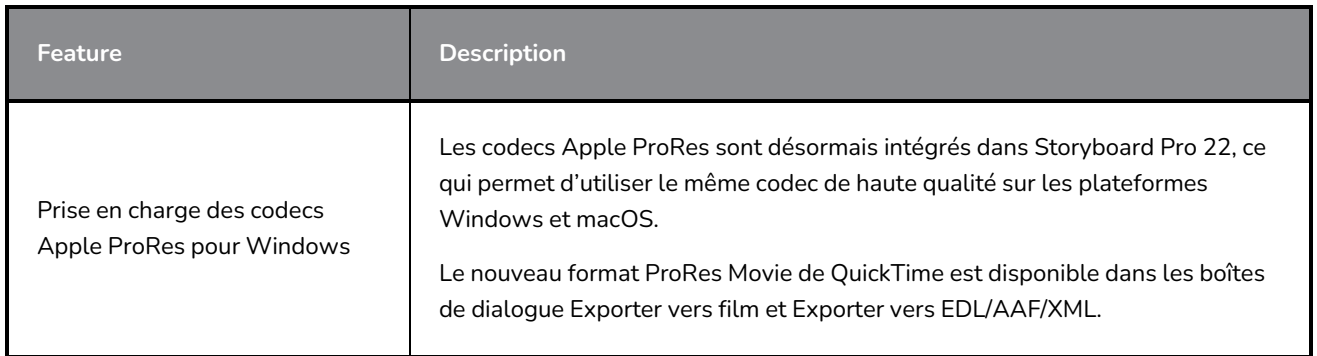

# **Bibliothèque**

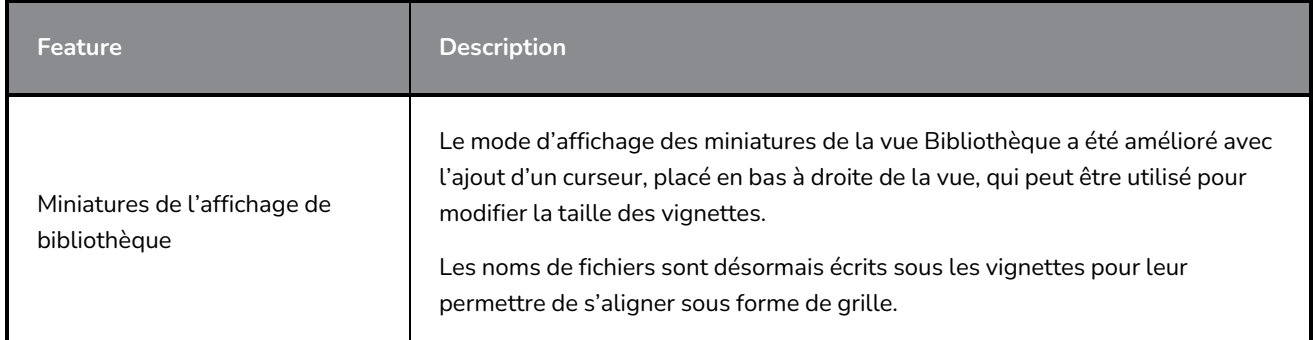

# **Problèmes résolus**

Les problèmes suivants ont été résolus dans cette version de Storyboard Pro :

# **Généralités**

- <sup>l</sup> Blocage lors du rendu d'une scène avec un modèle 3D spécifique. *SB-4830*
- <sup>l</sup> Blocage aléatoire lors de l'utilisation de l'outil Créer un calque sur une surface. *SB-4817*
- **·** Blocage aléatoire lors de la création de plusieurs traits avec des vignettes visibles. *SB-4814*
- Les calques qui sont au-delà de 12 F sur l'axe Z disparaissent de la vue de la caméra lorsque celle-ci est tournée en 3D. *SB-4811*
- Les calques ne suivent pas la caméra lorsque l'alignement des calques est défini sur Épingler à la caméra. *SB-4810*
- <sup>l</sup> Sous macOS, les raccourcis ne sont pas répertoriés dans les vues et les menus contextuels. *SB-4798*
- Les performances diminuent lors du redimensionnement du panneau dans Chronologie si la synchronisation de la piste vidéo est activée. *SB-4564*
- <sup>l</sup> L'anti-crénelage est manquant dans les superpositions de vues Caméra et Scène. *SB-4417*
- Un blocage se produit lorsque vous arrêtez la lecture et que le périphérique Black Magic est défini comme préférence mais n'est pas connecté. *SB-4135*
- <sup>l</sup> Les préférences des versions précédentes ne sont pas transférées. *SB-4808*

### **Dessin**

- <sup>l</sup> Les outils de forme ne sont pas anti-crénelés lors du dessin. *SB-4730*
- Les commandes de transformation ne basculent pas immédiatement sur le calque sélectionné et visible. *SB-4705*
- Les lignes ne sont pas tracées avec une précision maximale lorsque vous utilisez une tablette Wacom et que vous changez d'application en utilisant ALT+TAB sous Windows. *SB-4613*

### **Montage**

- Le mode d'édition animatique est ignoré lors de la suppression d'un clip vidéo entre les panneaux ou à la fin de la piste de scénarimage. *SB-4155*
- Sous Windows, la première lecture s'arrête et boucle aléatoirement l'audio pendant que les fichiers audio sont décompressés. *SB-3933*
- Multi-pistes : L'option Définir la couleur est manquante dans le menu contextuel du clic droit pour les pistes vidéo. *SB-1811*

### **Importation/Exportation**

- <sup>l</sup> SBP peut consommer d'énormes quantités de mémoire lors de l'exportation de films. *SB-4799*
- L'utilisation de la variable %f dans le modèle de fichier ne fonctionne pas lors de l'utilisation d'Exporter vers film. *SB-4837*
- La préférence Boîte de dialogue Afficher l'option Vectoriser ne fonctionne pas lors de l'importation d'un bitmap sur une piste vidéo. *SB-4835*
- <sup>l</sup> Une image supplémentaire est créée lors de l'importation d'un fichier MP4 spécifique. *SB-4829*
- <sup>l</sup> Les images JPEG volumineuses ne s'importent pas. *SB-4788*

#### **Marqueurs**

- <sup>l</sup> Les marqueurs n'ondulent pas lorsqu'on fait glisser une scène ou une séquence. *SB-3563*
- <sup>l</sup> Les marqueurs n'ondulent pas lors de la modification de la durée de transition. *SB-3483*

## **Conformation**

- <sup>l</sup> Importer un projet animatique supprime l'espace libre au début de la chronologie. *SB-3230*
- Importer un projet animatique échoue si des fichiers multimédias non pris en charge (m4a) sont associés dans le fichier XML. *SB-2747*
- <sup>l</sup> Impossible d'écraser le fichier AAF lors de l'exportation d'un projet pour conformation. *SB-4863*
- <sup>l</sup> Les Mac dotés d'une puce Apple ne prennent pas en charge la conformation AFF. *SB-4802*

## **Script**

• La couleur par défaut n'est pas utilisée lorsque l'on utilise SBU\_LayerScriptInterface.generateMatte() à partir d'un script. *SB-4850*

# **Problèmes connus**

- Lorsqu'il n'y a pas assez de place pour tous les boutons d'une barre d'outils, l'extension qui peut être ouverte pour accéder aux boutons est masquée lorsqu'elle s'ouvre sur une vue OpenGL. *SB-4530*
- Les gestes tactiles permettant d'effectuer un zoom, un panoramique ou une rotation des vues ne fonctionnent pas sous Windows. *HAR-8739*
- SB-4428 Sous macOS Mojave, GateKeeper empêche le lancement du Storyboard Pro à moins que l'attribut étendu de quarantaine ne soit supprimé du lot d'applications. L'attribut étendu de quarantaine peut être supprimé à l'aide de la commande suivante dans le terminal :

**\$ sudo xattr -dr com.apple.quarantine "/Applications/Toon Boom Storyboard Pro 22"**